## **Clé USB de l' UFT**

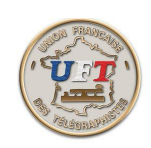

## Obtenir le corrigé d'un exercice audio (fin)

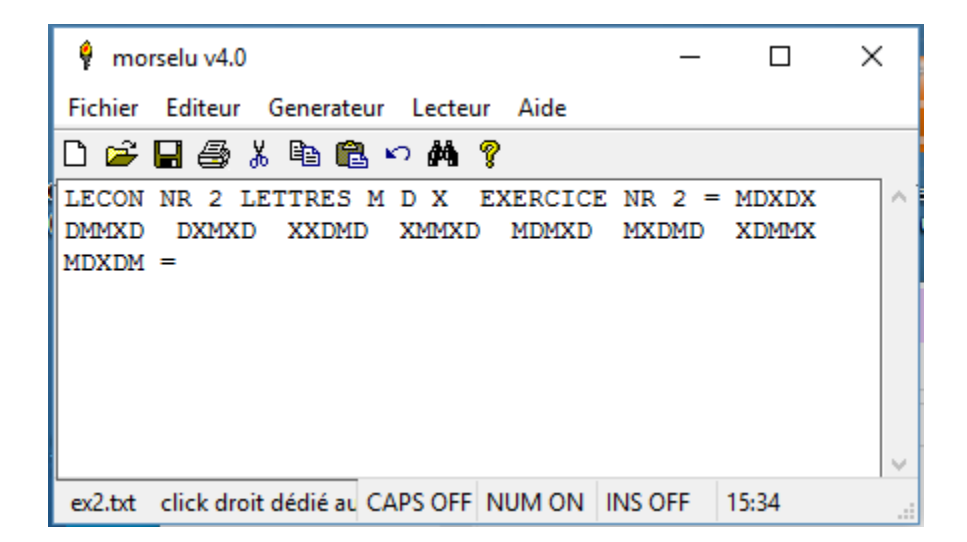

En entête vous avez l'identification de la leçon, la mention des nouveaux caractères proposés et le numéro de l' exercice . Le contenu de l'exercice proprement dit se situe entre les deux signes (=).

Vous voici avec le corrigé de l'exercice.

Pour sortir de ''morselu''

utiliser la commande Fichier

puis la commande Quitter

Bonne continuation.......

< Retour>